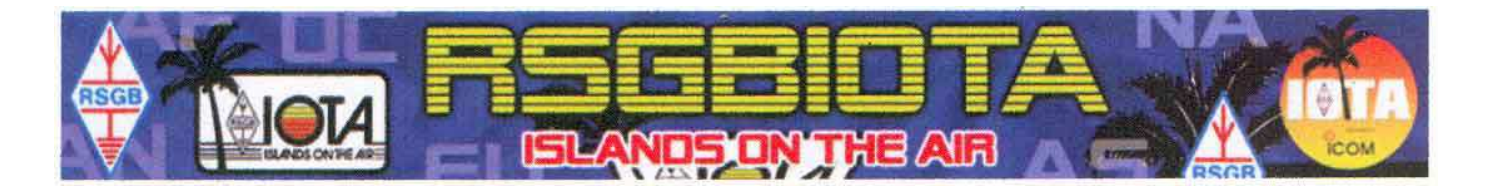

Voici quelques réflexions après une première utilisation du site web http://www.rsgbiota.org/

Ce document ne vous dispense pas de la lecture complète de la traduction réalisée par F8CIQ et F6AXP disponible sur le site de LNDX à l'adresse http://LesNouvellesDX.fr à la rubrique IOTA..

## **Voici l'essentiel des actions à faire et surtout à NE PAS oublier.**

Une fois connecté :

Vous choisissez '**Mes Crédits**' et vous y trouvez l'état actuel de votre score '**QSO summary**'

Vous pouvez voir l'ensemble de vos crédits IOTA : '**View my QSOs:**'

Vous pouvez télécharger l'ensemble de vos QSO '**Download my QSO as a CSV file**'. Ce type de fichier est compatible avec la majorité des tableurs (comme Excel).

Si vous voulez ajouter des crédits.

1) Il vous faut avoir reçu la QSL ! Vous pouvez enregistrer votre crédit dès réception de la QSL, en effet votre demande reste 'ouverte' jusqu'à ce que vous décidiez d'envoyer votre demande (voir plus loin).

2) Ensuite choisir '**View or add QSOs to your current update**' et remplir correctement **TOUTES** les rubriques (sans oublier la **date, l'heure, la bande et le mode**). *Je suis désolé d'insister mais si vous ne le faites pas, c'est moi qui vais devoir le faire et franchement ça ne me passionne pas !*

3) ATTENTION : Il faut mettre l'indicatif que vous avez utilisé et qui se trouve sur la QSL. Un **F4xyz** devenu **F8xyz** DOIT mettre le bon indicatif, celui avec lequel le QSO a été fait et qui se trouve sur la OSL.

4) A chaque QSL pointée il faut cliquer sur '**Submit**'.

5) Lorsque vous avez pointé TOUTES vos QSL, Allez en bas de la page pour cliquer sur '**Send application**'. Vous aurez une liste qui correspond à votre demande avec le montant des frais.

## (6) **IMPORTANT ! TRIEZ VOS QSL DANS L'ORDRE DE CETTE LISTE**

7) Vous m'envoyez vos QSL avec le QSJ donné par l'application avec le document d'accompagnement intitulé '**RSGBIOTA.org – QSL Card mailing list'**, sans oublier les frais de port pour le retour et une enveloppe (ou emballage) pour le retour des QSL. Si vous désirez un retour en recommandé il me serait agréable que vous remplissiez le document PTT d'accompagnement, ça me fera gagner énormément de temps.

8) Si, pour quelques QSL (en nombre très limité !), vous n'avez pas réussi à les entrer au travers du site, faites-en une liste ordonnée à part et je verrai si je peux trouver leur destination.

9) Vous pouvez consulter, sur le site de LNDX, l'état d'avancement de votre demande.

Bonne chance … et bon courage

Jean-Michel F6AJA

PS : Ce document sera mis à jour le plus souvent possible et il est téléchargeable sur le site de LNDX à l'adresse : http://lesnouvellesdx.fr/iota.php